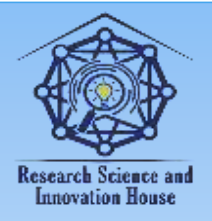

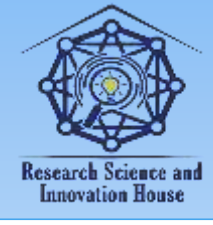

### **COMSOL MULTIPHYSICS 6.2 YORDAMIDA MODELLASHTIRISH ORQALI P-N O'TISHLI DIODNING ELEKTR ZANJIRINI YIG'ISH METODI**

#### **A.KHASANOV, N.AMINBOYEVA, S.RO'ZIMATOVA. URGANCH DAVLAT UNIVERSITETI**

**Annotatsiya:** Ushbu maqola Comsol Multiphysics 6.2 paketida p-n o'tishli diodning elektr zanjiridan foydalangan holda ishlashini tekshirish va olingan natijalarni experiment natijalari bilan taqqoslashga qaratilgan.

**Kalit so'zlar:** Comsol, geometrik parametrlar, kirishma konsentratsiyasi, metal kontakt, elektr zanjir interfeysi, Semiconductors, Electrical circuit. Bugungi kunda modellashtirish dasturlari fiziklar uchun juda katta ahamiyatga ega. Chunki bunday dasturlar har bir fizik qurilma yoki jarayonni

o'rganish uchun hech qanday laborotoriyalarni talab qilmaydi va ishlatish uchun juda qulay. Bulardan biri COMSOL Multiphysics dasturidir. Shuningdek tadqiqotchilar orasida elektron sxemalarni loyihalash va simulyatsiya qilish keng tarqalgan. Lekin bunda hamma simulyatsion dasturlar ham zanjirdagi biror qurilmani olib uning ichidagi fizik hodisalarni o'rganishga qodir emas. Bu borada Comsol dasturi zanjir hamda yaratilgan qurilmani birgalikda ishlatish va modellashtirish yordamida uning xarakteristikalarini o'rganishni taklif qiladi.

Ushbu maqola COMSOL Multiphysics dan foydalangan holda elektr zanjirlarini modellashtirishning murakkab dunyosini o'rganib chiqadi. Ushbu maqola tadqiqotchilar, fiziklar, muhandislar va simulyatsiya ishqibozlari uchun qo'llanma bo'lib xizmat qiladi va elektron sxemalarni COMSOL dasturida yasash usulini chuqurroq tushunish imkonini beradi.

COMSOL dasturida modellashtirishni interfeysga Semiconductor va Electrical circuit fizikalarini tanlash hamda time dependent study ni qo'shish bilan boshlaymiz. Bunda Semiconductor moduli diodni geometrik o'lchamlari bilan birgalikda yasash hamda Electrical circuit moduli esa elektr zanjir tuzishga yordam beradi (1-rasm). Diod ni yasash uchun biz 2D o'lchamdan foydalanamiz. Chunki bu 1D ga qaraganda visual ko'rinishni ta'minlaydi va 3D dagi ketadigan juda ko'p hisoblash vaqtini kamaytiradi.

464

**WHEELLERGY** 

**国语林林林信度** 

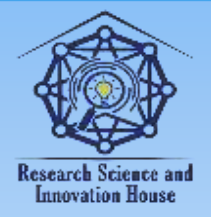

#### **"JOURNAL OF SCIENCE-INNOVATIVE RESEARCH IN UZBEKISTAN" JURNALI VOLUME 2, ISSUE 2, 2024. FEBRUARY ResearchBib Impact Factor: 8.654/2023 ISSN 2992-8869**

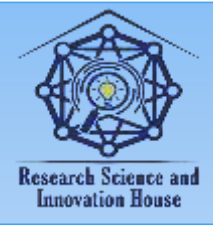

Keyingi bosqich modellashtirish davomida kerakli bo'lgan kattaliklarni parameters 1 bo'limiga kiritamiz. Quyidagi 1-jadvalda kerakli barcha parametrlar keltirilgan. Diod materiali sifatida Si (kremniy) materiali tanlangan. Diodni modellashtirish avvalo unga asos konsentratsiyasi kiritishdan boshlanadi. Keyinchalik esa asos konsentratsiyasidan farqli ravishda diodning bir tarafiga n tipli kirishma konsentratsiyasi va boshqa tarafiga p tipli kirishma konsentratsiyasi kiritiladi. Boshqa hamma sozlamalar COMSOL paketi tomonidan avtomatik tarzda amalga oshiriladi. Keyingi jarayon esa rekombinatsiya turini tanlash. Bunda biz trap-assisted recombination turidan foydalandik. Diodni zanjirga ulash uchun uning ikkala tarafiga metal kontaktlar berilishi kerak. Bunda birinchi kontakt kuchlanishi 0 V (ground), boshqasi esa zanjirdagi manbaga bog'liq bo'ladi.

Elektr zanjir tuzish uchun 1-rasmdagi sxemani tasavvurimizda yaratib olishimiz lozim. Chunki COMSOL dasturida elektr zanjirining sxemasi ko'rsatilmaydi. Biz bunda faqat tugunlardan foydalanib zanjir yasashimiz mumkin. Avvalo bizga kerakli qurilmalarni Electrical circuit bo'limiga qo'shib olamiz (masalan, resistor va kuchlanish manbasi). Keyingi muommo yasalgan diod hamda tayyor elektr zanjiri sxemalarini bir-biriga ulash. Bu ishni bajarish uchun Electrical ciruit bo'limiga borib sichqoncha o'ng tarafi bosilsa, External couplings bo'limida External I vs. U qurilmasi hosil qilinadi. Aynan shu qurilma bizga elektr zanjir va istalgan yasalgan boshqa qurilmani birlashtirishga yordam beradi. Elektr zanjirda ground ya'ni yerga ulangan tugun 0 deb belgilanadi va shunga qarab boshqa qurilmalar ketmat-ket ulab boriladi. Masalan, kuchlanish manbasining bir tarafi 0 tugunga yana bir tarafi 1 tugunga ulanadi. Kuchlanish manbaini tanlanganda uning turi hamda chastotasi kiritiladi.

# **Research Science and Innovation House**

465

**WHEELLERGY** 

**国语林林林信度** 

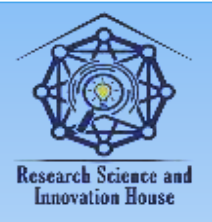

#### **"JOURNAL OF SCIENCE-INNOVATIVE RESEARCH IN UZBEKISTAN" JURNALI VOLUME 2, ISSUE 2, 2024. FEBRUARY ResearchBib Impact Factor: 8.654/2023 ISSN 2992-8869**

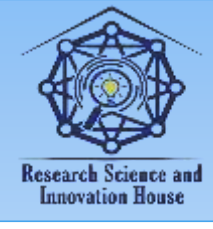

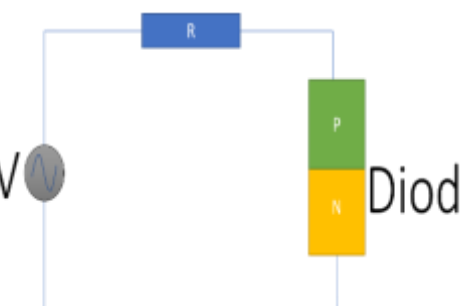

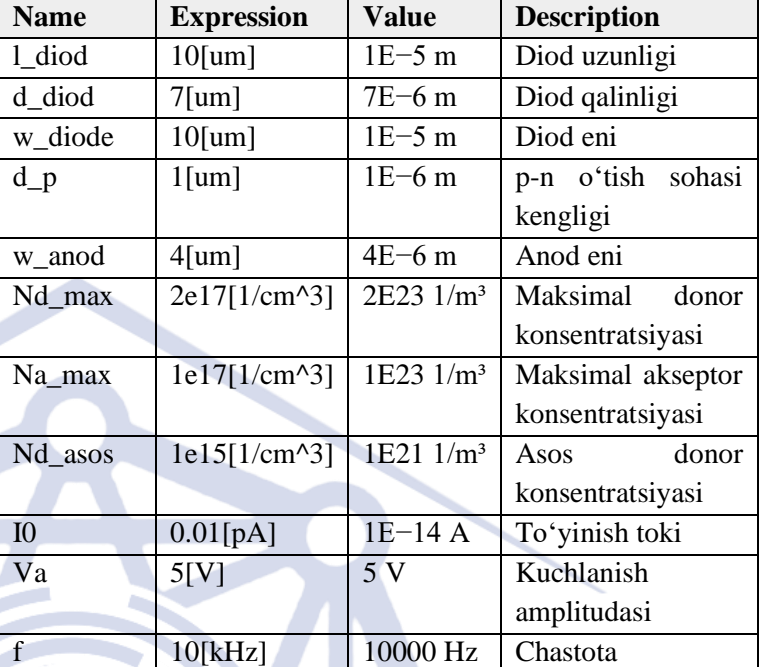

#### 1-rasm. Elektr sxemasi 1-jadval

Study bo'limida bizga kerakli vaqt oralig'i va uning birligi tanlanadi. Hisobkitob jarayonlari tugagandan so'ng natijalarni ekranga chiqarish uchun results bo'limidan foydalanamiz. Ushbu ishda biz manbaning o'zgaruvchan kuchlanishini diod yordamida o'zgarmas kuchlanishga aylanganini kuzatdik. Bu natijani chiqarish uchun Results bo'limiga o'tilib 1D plot group tanlanadi. Keyin esa 1D plot group ustiga sichqoncha olib borilib uning o'ng tarafi bosiladi. Bunda sozlamalar oynasi y va x o'qlarga qaysi kattaliklar kiritilishi kerakligini so'raydi. Ma'lumotlar kiritilgandan so'ng Plot tugmachasini tanlashimiz va natijani ko'rishimiz mumkin (2-rasm).

Xulosa qilib aytadigan bo'lsak, modellashtirish orqali olingan natijalar real tajriba natijalariga nisbatan juda yaqin va aniqlik juda yuqori. Bundan kelib chiqadiki, COMSOL Multiphysicsda turli qurilmalar va elektr zanjirlarini modellashtirish fizik jarayonlarni o'rganishda tadqiqotchilar uchun keng eshiklar ochib beradi. Bu esa kelajakda ilm-fan rivojlanishida katta ahamiyatga ega.

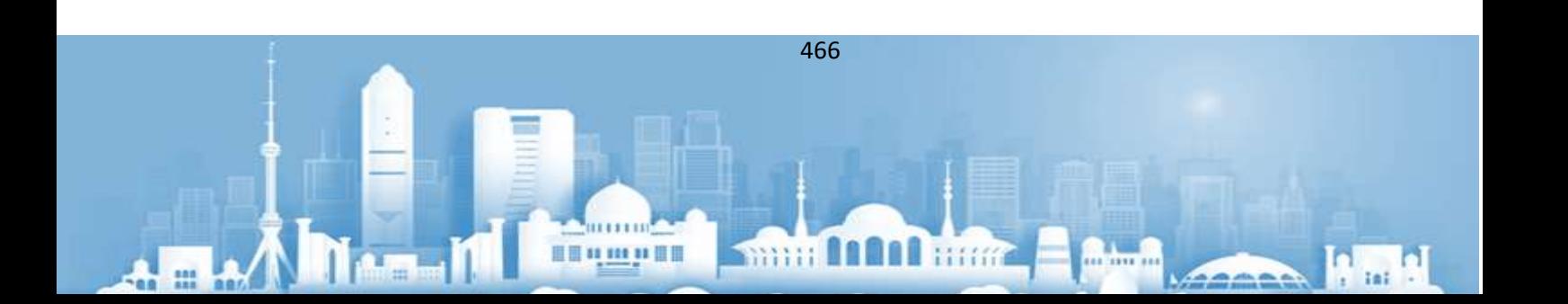

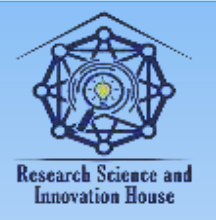

m

#### **"JOURNAL OF SCIENCE-INNOVATIVE RESEARCH IN UZBEKISTAN" JURNALI VOLUME 2, ISSUE 2, 2024. FEBRUARY ResearchBib Impact Factor: 8.654/2023 ISSN 2992-8869**

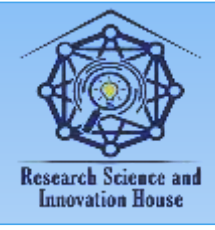

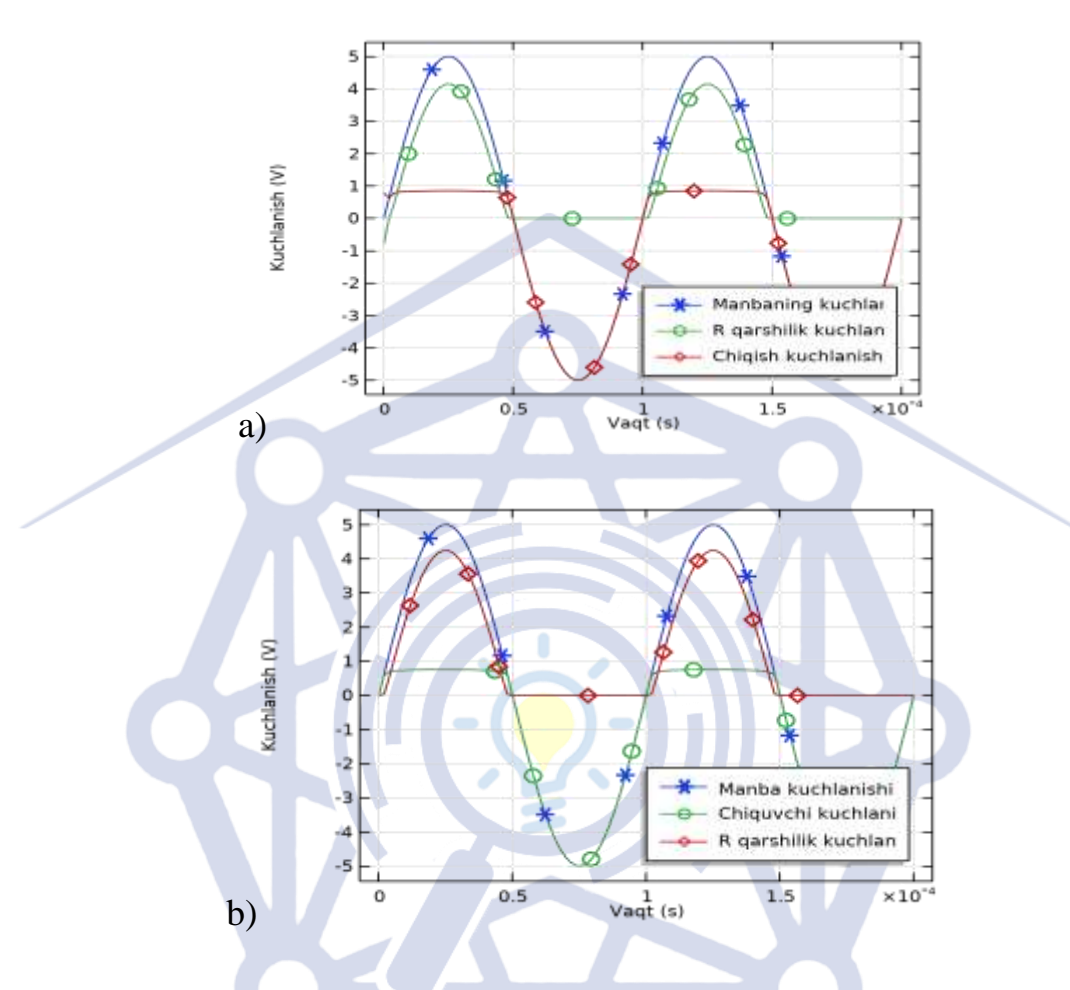

2-rasm. a) Modellashtirish natijalari; b) real zanjirdan olingan natijalar **Foydalanilgan adabiyotlar:**

1. The p-n junction diode. John Watson. https://doi.org/10.1007/978-1-349- 86040-1\_7

- 2. Electronic devices and circuits, Second edition. Pearson Education.
- 3. AC/DC module User's guide published by COMSOL.

1000001

4. https://www.comsol.com/model/p-8211-n-diode-circuit.

## **nnovation House**

467

min MAN hm